## Anexo 1

Para el sistema digital sobre el cual se implementará el algoritmo de control, es importante que contenga elementos esenciales como el conversor análogo digital y el conversor digital análogo, de igual manera este debe ser un sistema programable con un lenguaje simple y de código libre.

## 0.1. Tarjeta FPGA CY8CKIT-050 PSoC 5LP

La tarjeta FPGA CY8CKIT-050 PSoC 5LP permite diseñar, elaborar, e implementar prototipos de alta precisión analógica, de manera que, este rendimiento analógico posea una alta relación señal a ruido, así mismo este kit ofrece el dominio digital el cual se encuentra aislado de su contraparte analógica, teniendo de esta manera planos de tierras separadas. Es importante mencionar que el chip esta soldado a la placa, lo que produce muy bajas corrientes de fuga, así mismo dicha tarjeta posee un procesamiento de alto rendimiento que ayuda a reducir el costo del sistema, al disminuir la lista de materiales.

La herramienta de desarrollo para PSoC5 se llama PSoC Creator, la interfaz proporcionada por el programa contiene bloques funcionales configurables que disminuyen los componentes electrónicos físicos, que ocasionan corrientes parásitas.

Con el fin de familiarizarse con la tarjeta PSoC se implementarón dos sistemas de control de tiempo discreto. Estos se describen a continuación:

1. Se realizó el sistema esquemático en bloques para el control de una señal, cuyo valor de voltaje de entrada era modificado en un principio manualmente por un potenciómetro físico integrado a dicha tarjeta, como se muestra en la Figura [1.](#page-1-0)

<span id="page-1-0"></span>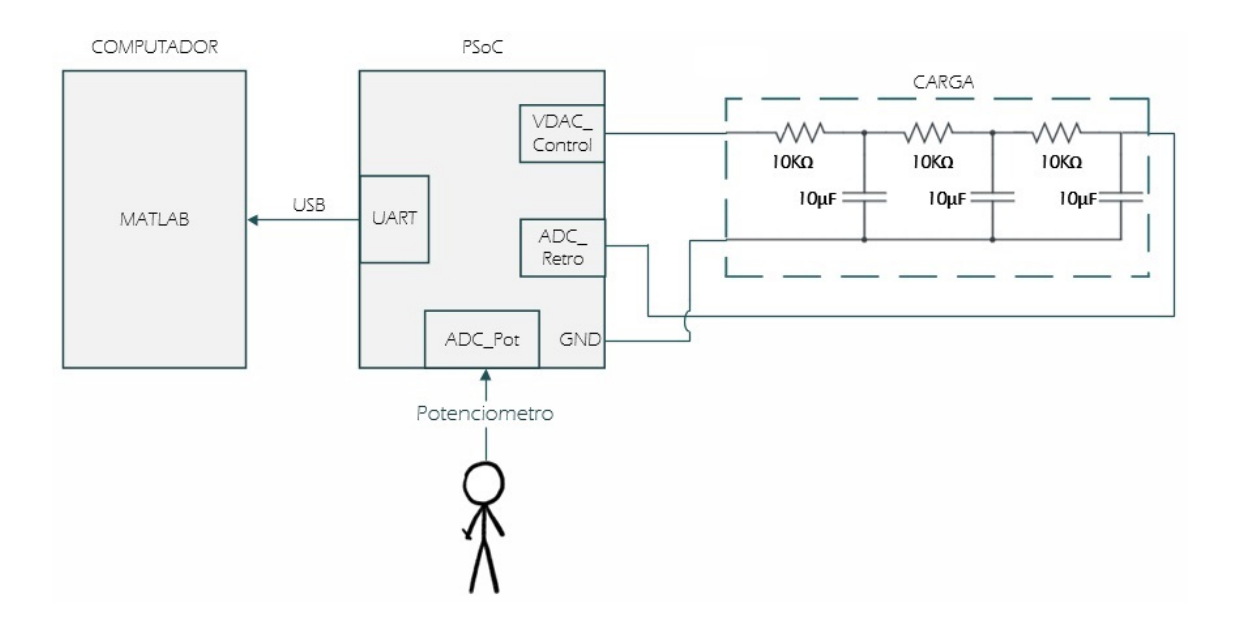

Figura 1: Sistema Esquemático en Bloques Primera Versión

En principio la señal de voltaje de entrada alterada por el potenciómetro era convertida a una señal digital de 16 bits a través de un ADC (conversor Análogo Digital). Así mismo la señal de realimentación era convertida a una señal digital de 16 bits, con estos dos valores digitales se establecía el algoritmo de control y finalmente esta señal de salida era convertida a una señal analógica a través de un VDAC para ser trasmitida por la UART al entorno de desarrollo Matlab para poder verificar e ilustrar el comportamiento de las tres señales, como lo indica la Figura [3.](#page-2-0)

La carga, correspondiente al tejido biologico se representa como un circuito resisto capacitivo, donde estará comprendido por tres resistencias y tres capacitores de  $10K\Omega$  y  $10\mu$  respectivamente.

<span id="page-2-1"></span>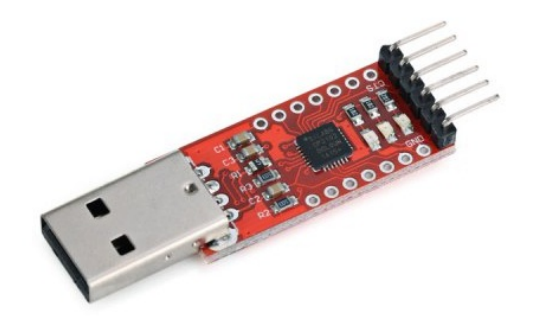

Figura 2: CP2102

<span id="page-2-0"></span>Dicho proceso de transmisión al entorno de desarrollo, se realizó mediante el uso del dispositivo cp2102 (Figura [2\)](#page-2-1), el cual convierte la señal otorgada por la UART del PSoC Creator a una señal leída por el puerto USB del computador.

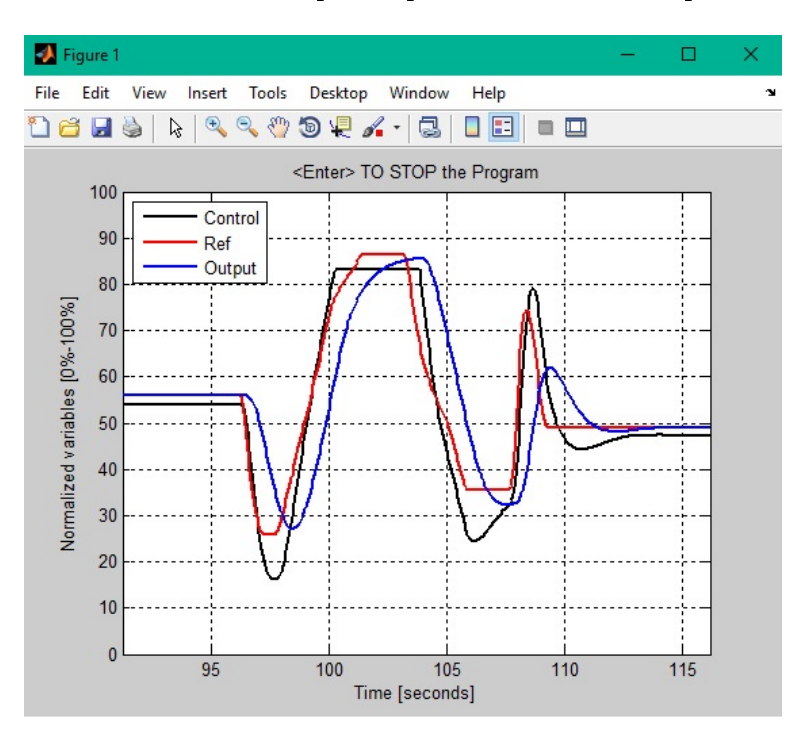

Figura 3: Control, Referencia y Salida

En la Figura [3](#page-2-0) se observa el comportamiento de tres señales, de color negro se tiene la señal de control, de color rojo la señal de referencia y de color azul la señal de salida, la cual corresponde al voltaje en el capacitor tres de la carga. Al variar la señal de voltaje de referencia por medio del potenciómetro, la señal de salida cambia también su valor debido al control implementado, el cual es el más simple obtenido a través de la resta de la señal de referencia con respecto a la señal de salida.

<span id="page-3-0"></span>El montaje respectivo de este sistema de control en tiempo discreto se puede visualizar en la Figura [4](#page-3-0)

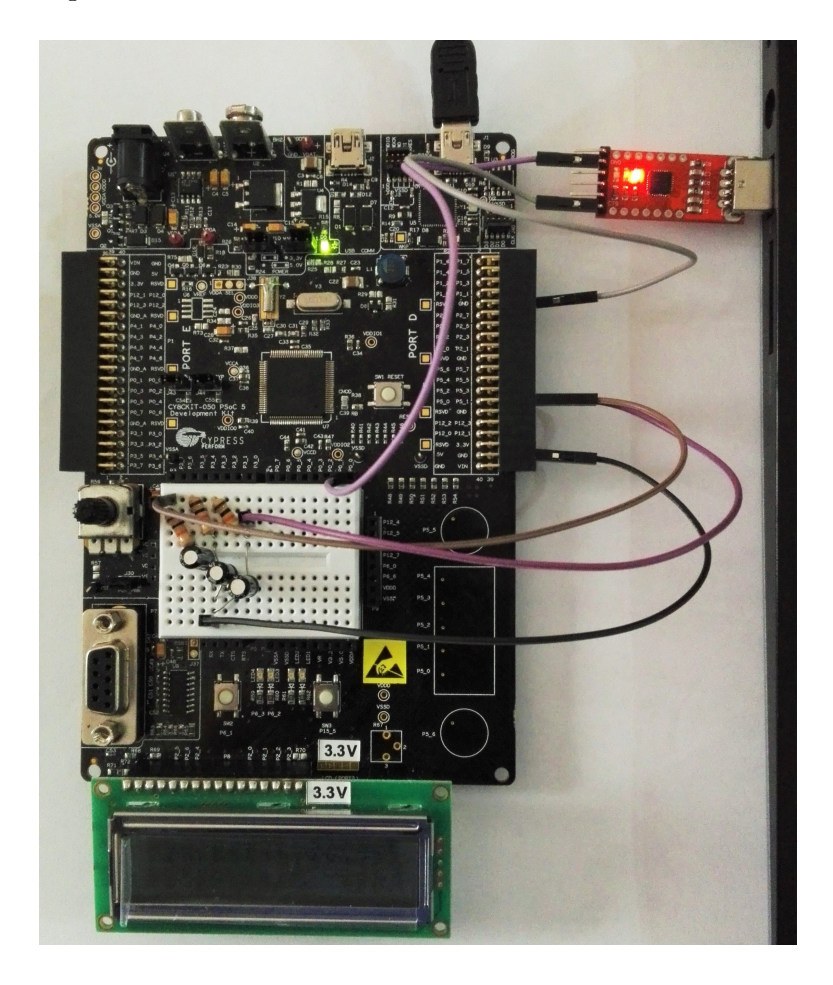

Figura 4: Montaje de la primera versión en PSoC

2. Cabe resaltar que anteriormente se controlaba el voltaje debido a su facilidad de medición, por consiguiente se implementó una nueva etapa con un amplicador operacional (Figura [5\)](#page-4-0), cuya función es la conversión de corriente a voltaje a través de una resistencia shunt, la cual mide la intensidad de corriente eléctrica que fluye a través de esta como lo hace así mismo el sensor de corriente.

<span id="page-4-0"></span>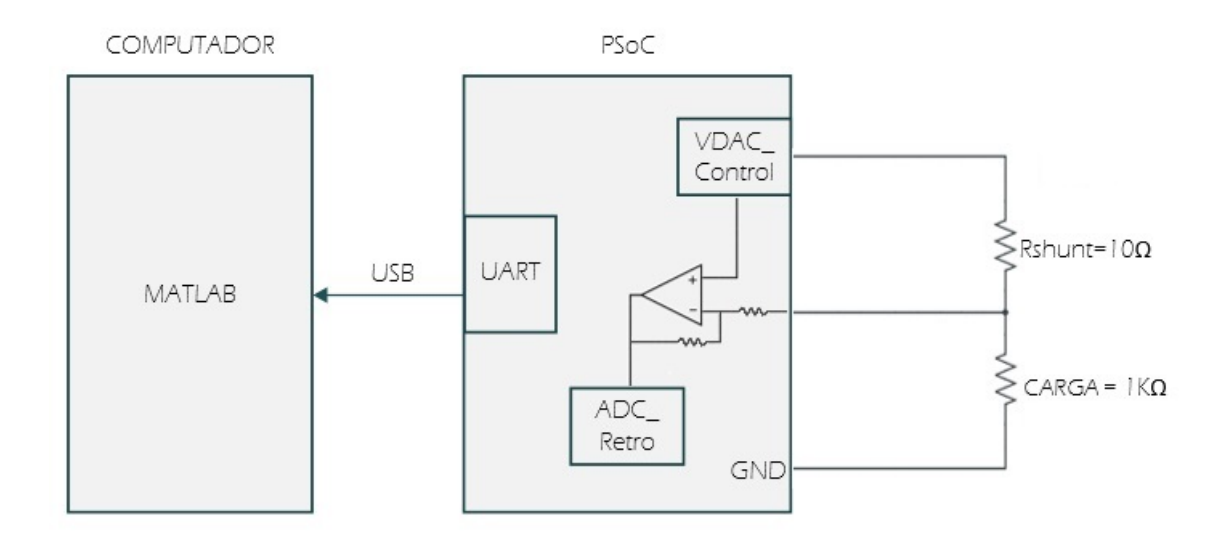

Figura 5: Sistema Esquemático en bloques segunda versión

<span id="page-4-1"></span>En la Figura [6](#page-4-1) se muestra el conversor de corriente a voltaje, dicho montaje debe conectarse en serie con la carga.

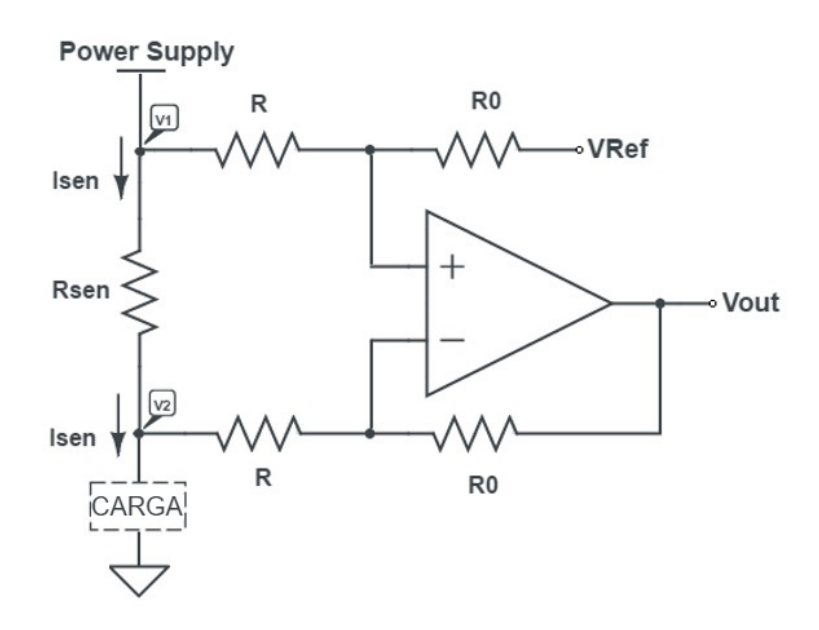

Figura 6: Conversor de corriente a voltaje

Es importante mencionar que PSoC posee la característica de contener circuitos analógicos programables, entre ellos está el amplificador operacional con realimentación negativa como se puede observar en la Figura [7.](#page-5-0)

<span id="page-5-0"></span>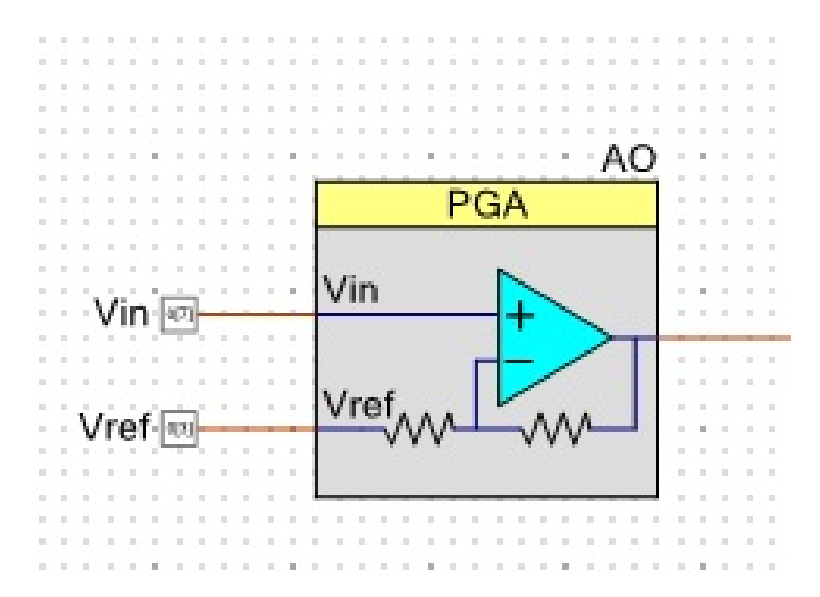

Figura 7: Amplicador Operacional Tarjeta PSoC

Al comparar la interfaz de usuario del amplicador operacional de la tarjeta PSoC propuesto [7.](#page-5-0) y el conversor de corriente a voltaje [6,](#page-4-1) se ha de notar que para su implementación se debe realizar el montaje físico de la resistencia de shunt, la de carga y las dos resistencias del componente positivo del amplicador, Como se observa en la Figura [8.](#page-6-0)

<span id="page-6-0"></span>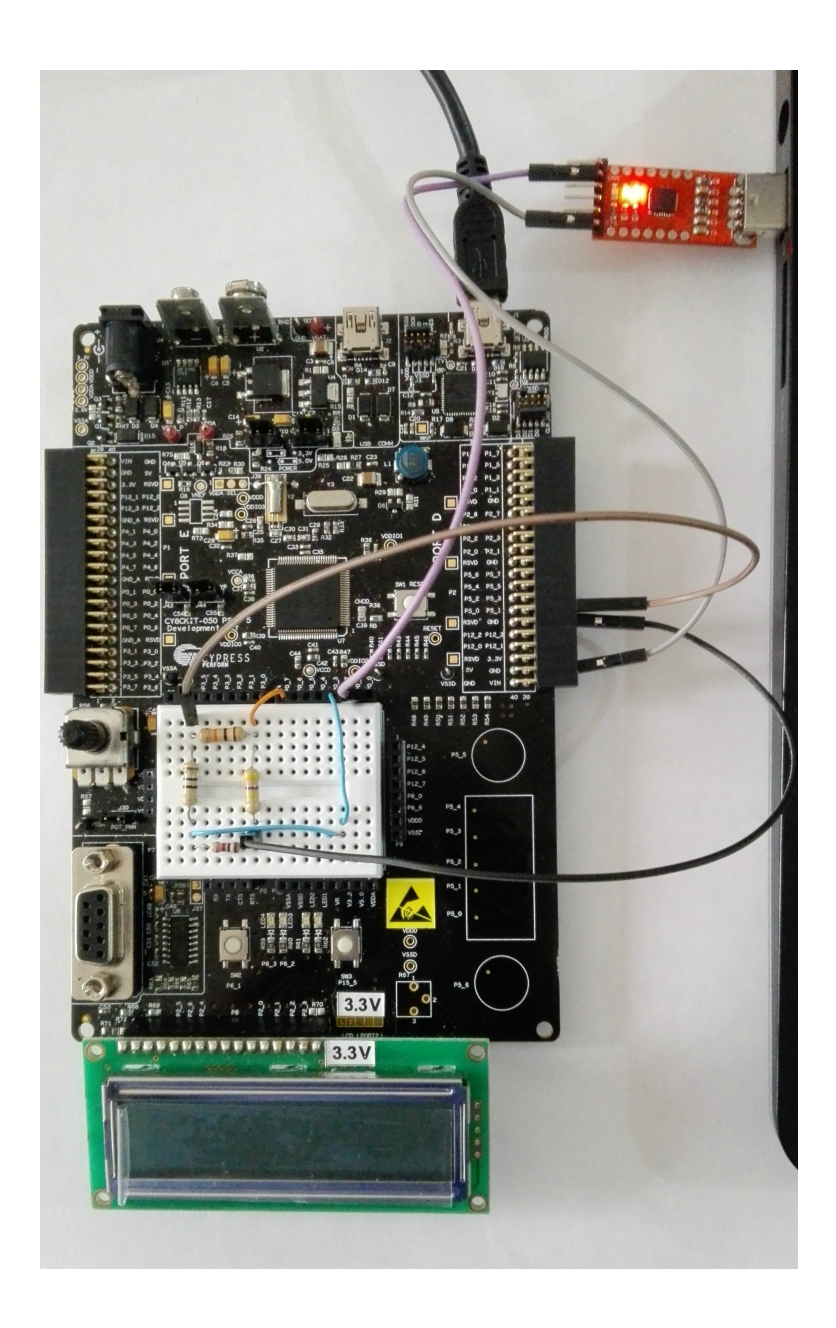

Figura 8: Montaje de la segunda versión en PSoC

Los valores de las resistencias del componente positivo del amplificador operacional, se obtuvieron a partir del datasheet otorgado por el PSoC, puesto que este se configuró para tener una ganancia de 50 veces (Figura [9\)](#page-7-0).

<span id="page-7-0"></span>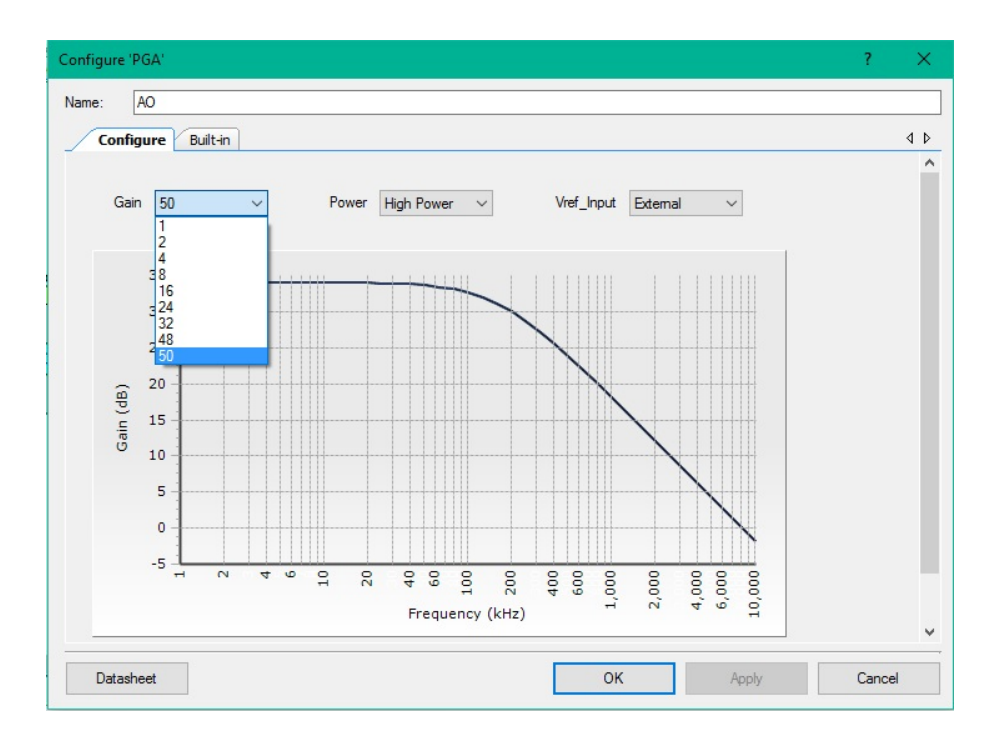

Figura 9: Esquema de ganancia en el amplicador operacional del PSoC

<span id="page-7-1"></span>Por ende, estas dos resistencias tienen un valor de 490 kΩ y 10 kΩ como se muestra en la Figura [10:](#page-7-1)

| Gain           | <b>Rb</b>   | Ra  |
|----------------|-------------|-----|
| 1              | 0           | 40k |
| $\overline{2}$ | 40k         | 40k |
| 4              | <b>120k</b> | 40k |
| 8              | 280k        | 40k |
| 16             | 600k        | 40k |
| 24             | 460k        | 20k |
| 32             | 620k        | 20k |
| 48             | 470k        | 10k |
| 50             | 490k        | 10k |

Figura 10: Tabla de resistencias por ganancia

La resistencia de carga es de 1KΩ por ende la impedancia de entrada es del mismo valor, a diferencia del primer experimento ya mencionado donde la impedancia de entrada era de 10KΩ, también cabe mencionar que la resistencia de shunt es de 10 Ω.

Posteriormente, se realizaron multiples pruebas donde se obtuvieron resultados inesperados, por lo cual se realizaron diferentes mediciones a lo largo del circuito, resultando que el voltaje con carga y sin carga variaba de manera signicativa, llegando a la conclusión que los puertos analógicos de la tarjeta PSoC tienen una alta impedancia de salida.

Debido al problema mencionado anteriormente, se opto por un cambio de tarjeta con la característica fundamental de baja impedancia en sus puertos analógicos y con un lenguaje de programación similar, como lo es la tarjeta Arduino DUE.